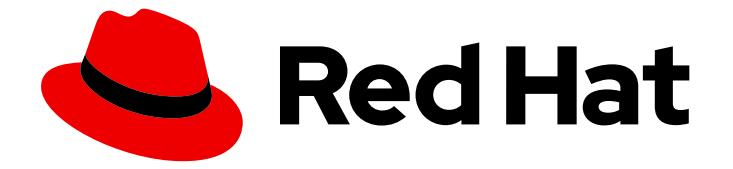

# Red Hat OpenStack Platform 16.2

# Block Storage バックアップガイド

Red Hat OpenStack Platform での Block Storage バックアップサービスの概要、使 用方法、および管理

Last Updated: 2024-02-07

Red Hat OpenStack Platform での Block Storage バックアップサービスの概要、使用方法、および 管理

OpenStack Team rhos-docs@redhat.com

### 法律上の通知

Copyright © 2024 Red Hat, Inc.

The text of and illustrations in this document are licensed by Red Hat under a Creative Commons Attribution–Share Alike 3.0 Unported license ("CC-BY-SA"). An explanation of CC-BY-SA is available at

http://creativecommons.org/licenses/by-sa/3.0/

. In accordance with CC-BY-SA, if you distribute this document or an adaptation of it, you must provide the URL for the original version.

Red Hat, as the licensor of this document, waives the right to enforce, and agrees not to assert, Section 4d of CC-BY-SA to the fullest extent permitted by applicable law.

Red Hat, Red Hat Enterprise Linux, the Shadowman logo, the Red Hat logo, JBoss, OpenShift, Fedora, the Infinity logo, and RHCE are trademarks of Red Hat, Inc., registered in the United States and other countries.

Linux ® is the registered trademark of Linus Torvalds in the United States and other countries.

Java ® is a registered trademark of Oracle and/or its affiliates.

XFS ® is a trademark of Silicon Graphics International Corp. or its subsidiaries in the United States and/or other countries.

MySQL<sup>®</sup> is a registered trademark of MySQL AB in the United States, the European Union and other countries.

Node.js ® is an official trademark of Joyent. Red Hat is not formally related to or endorsed by the official Joyent Node.js open source or commercial project.

The OpenStack ® Word Mark and OpenStack logo are either registered trademarks/service marks or trademarks/service marks of the OpenStack Foundation, in the United States and other countries and are used with the OpenStack Foundation's permission. We are not affiliated with, endorsed or sponsored by the OpenStack Foundation, or the OpenStack community.

All other trademarks are the property of their respective owners.

#### 概要

本書では、Red Hat OpenStack Platform Block Storage (cinder) バックアップサービスのデプロイ 方法を説明します。Red Hat OpenStack Platform director は、Red Hat Ceph ストレージ、NFS、 およびオブジェクトストレージ (swift) をバックエンドとして設定できます。Google Cloud Storage をバックアップバックエンドとして設定することもできます。

 $\overline{1}$ 

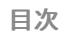

## 目次

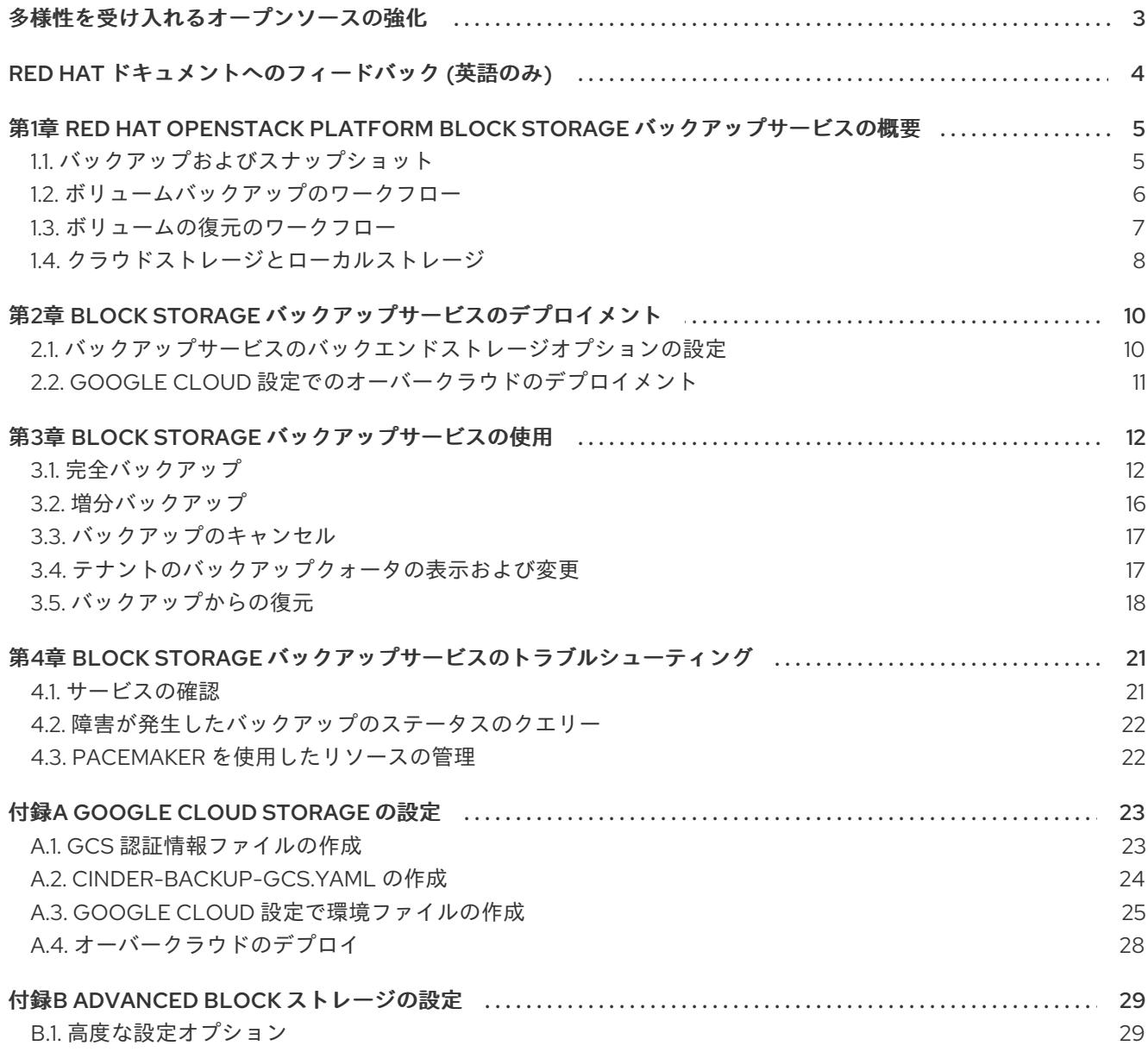

### 多様性を受け入れるオープンソースの強化

<span id="page-6-0"></span>Red Hat では、コード、ドキュメント、Web プロパティーにおける配慮に欠ける用語の置き換えに取り 組んでいます。まずは、マスター (master)、スレーブ (slave)、ブラックリスト (blacklist)、ホワイトリ スト (whitelist) の 4 つの用語の置き換えから始めます。この取り組みは膨大な作業を要するため、今後 [の複数のリリースで段階的に用語の置き換えを実施して参ります。詳細は、](https://www.redhat.com/en/blog/making-open-source-more-inclusive-eradicating-problematic-language)Red Hat CTO である Chris Wright のメッセージ をご覧ください。

### RED HAT ドキュメントへのフィードバック (英語のみ)

<span id="page-7-0"></span>Red Hat ドキュメントに対するご意見をお聞かせください。ドキュメントの改善点があればお知らせく ださい。

#### Jira でドキュメントのフィードバックを提供する

ドキュメントに関するフィードバックを提供するには、[Create](https://issues.redhat.com/secure/CreateIssueDetails!init.jspa?pid=12336920&summary=Documentation feedback: %3CAdd summary here%3E&issuetype=1&description=<Include+the+documentation+URL,+the chapter+or+section+number,+and+a+detailed+description+of+the+issue.>&components=12391143&priority=10300) Issue フォームを使用します。Red Hat OpenStack Platform Jira プロジェクトで Jira Issue が作成され、フィードバックの進行状況を追跡でき ます。

- 1. Jira にログインしていることを確認してください。Jira アカウントをお持ちでない場合は、ア カウントを作成してフィードバックを送信してください。
- 2. [Create](https://issues.redhat.com/secure/CreateIssueDetails!init.jspa?pid=12336920&summary=Documentation feedback: %3CAdd summary here%3E&issuetype=1&description=<Include+the+documentation+URL,+the chapter+or+section+number,+and+a+detailed+description+of+the+issue.>&components=12391143&priority=10300) Issue をクリックして、Create Issueページを開きます。
- 3. Summary フィールドと Description フィールドに入力します。Description フィールドに、ド キュメントの URL、章またはセクション番号、および問題の詳しい説明を入力します。フォー ム内の他のフィールドは変更しないでください。
- 4. Create をクリックします。

### <span id="page-8-0"></span>第1章 RED HAT OPENSTACK PLATFORM BLOCK STORAGE バックアップサービスの概要

Red Hat OpenStack Platform (RHOSP) は、Red Hat Enterprise Linux 上にプライベートまたはパブ リックの Infrastructure-as-a-Service (IaaS) クラウドを構築するための基盤を提供します。RHOSP は、クラウド対応のワークロード開発向けのスケーラビリティーおよび耐障害性に優れたプラット フォームです。

RHOSP Dashboard またはコマンドラインクライアントメソッドのどちらかを使用して、バックアップ サービスのほとんど機能を管することができます。ただし、一部のより高度な手順を実施するには、コ マンドラインを使用する必要があります。

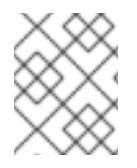

#### 注記

Red Hat OpenStack Platform [の全ドキュメントスイートは](https://access.redhat.com/documentation/ja-jp/red_hat_openstack_platform) Red Hat OpenStack Platform の製品ドキュメント で参照してください。

Block Storage Service (cinder) には、cinder ボリュームのバックアップをさまざまなストレージバック エンドに提供するために使用できる、水平方向にスケーラブルなバックアップサービスが同梱されてい ます。Block Storage バックアップサービスを使用して、完全バックアップまたは増分バックアップを 作成および復元できます。このサービスはボリュームアレイに依存しません。

Red Hat OpenStack Platform (RHOSP) ディレクターは、オーバークラウドと呼ばれる完全な RHOSP 環境をインストールして管理するツールセットです。director の詳細は、Director のインストールと使 用 [ガイドを参照してください。オーバークラウドには、](https://access.redhat.com/documentation/ja-jp/red_hat_openstack_platform/16.0/html-single/director_installation_and_usage/index)Block Storage など、エンドユーザーにサービ スを提供するコンポーネントが含まれています。Block Storage バックアップサービスは、Controller ノードにデプロイするオプションのサービスです。

#### <span id="page-8-1"></span>1.1. バックアップおよびスナップショット

ボリュームバックアップは、ボリュームのコンテンツの永続コピーです。ボリュームのバックアップは 通常、オブジェクトストアとして作成され、デフォルトでは OpenStack Object Storage サービス (swift) で管理されます。Red Hat Ceph および NFS をバックアップの代替バックエンドとして使用でき ます。

ボリュームバックアップを作成すると、バックアップメタデータはすべて Block Storage サービスデー タベースに保存されます。cinder-backup サービスは、バックアップからボリュームを復元する際にこ のメタデータを使用します。つまり、致命的なデータベース損失からの復旧を実行する場合、Block Storage サービスデータベースの元のボリュームバックアップメタデータがそのままの状態であれば、 バックアップからボリュームを復旧する前に、Block Storage サービスデータベースを復旧する必要が あります。致命的なデータベースの損失に備えて、ボリュームバックアップのサブセットのみを設定す る場合は、バックアップメタデータもエクスポートできます。その後、REST API または cinder クライ アントを使用して、Block Storage データベースにメタデータを再インポートし、通常どおりボリュー ムバックアップを復元できます。

ボリュームのバックアップはスナップショットとは異なります。バックアップではボリュームに含まれ るデータが保持され、スナップショットでは、指定した時点でボリュームの状態が保持されます。ス ナップショットが存在している場合にはボリュームを削除することはできません。ボリュームのバック アップはデータ損失を防ぎます。一方、スナップショットはクローン作成を円滑化します。このため、 スナップショットのバックエンドは通常、クローン作成時の待ち時間を最小限にとどめるため、ボ リュームバックエンドにコロケーションを設定します。一方、バックアップリポジトリーは、通常、別 のノードまたは別の物理ストレージにあり、バックエンドとは別の場所にあります。これにより、ボ リュームバックエンドに発生する可能性がある損傷からバックアップリポジトリーを保護します。

[ボリュームスナップショットの詳細は、ストレージガイドの](https://access.redhat.com/documentation/ja-jp/red_hat_openstack_platform/16.2/html-single/storage_guide/#section-create-clone-delete-vol-snapshots) ボリュームスナップショットの作成、使 用、または削除 を参照してください。

### <span id="page-9-0"></span>1.2. ボリュームバックアップのワークフロー

Block Storage バックアップサービスがバックアップを実行すると、cinder API から、ターゲットのボ リュームのバックアップを作成する要求を受け取ります。バックアップサービスは要求を完了し、コン テンツをバックエンドに保存します。

以下の図は、要求が Block Storage (cinder) サービスと相互作用してバックアップを実行する方法を示 しています。

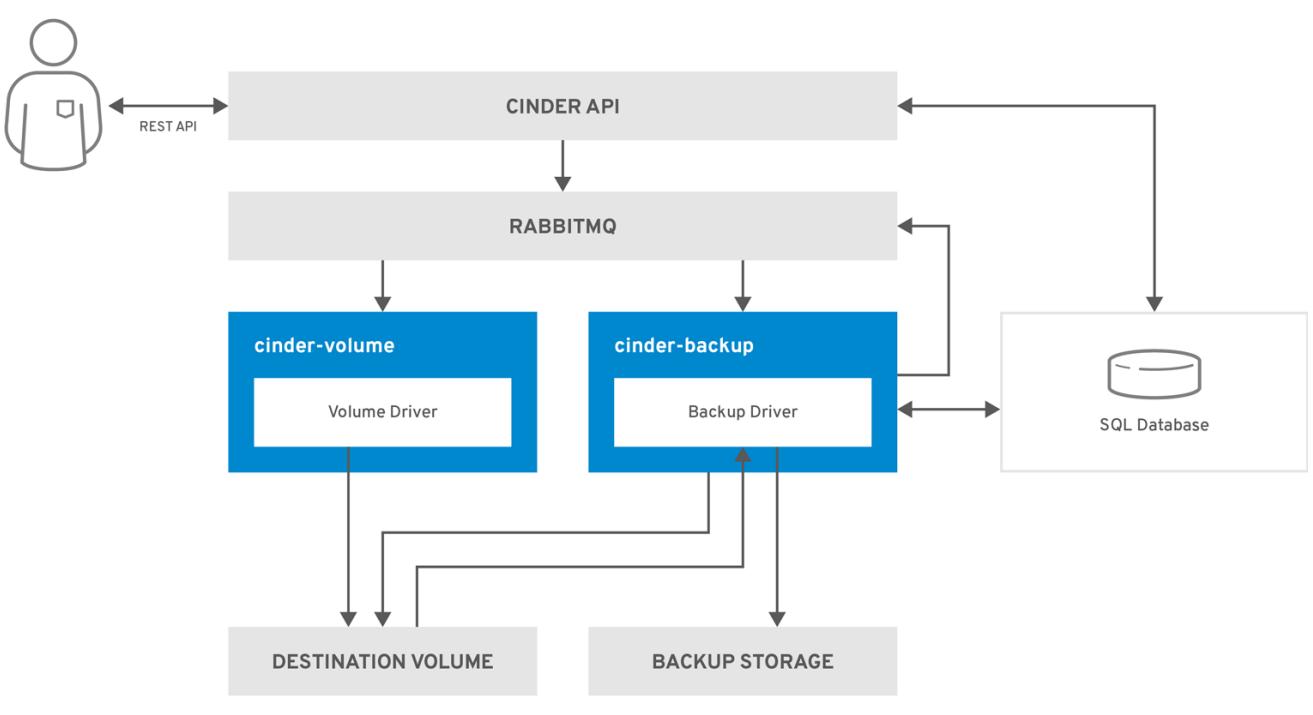

図1.1 Block Storage サービスを使用したバックアップの作成

OPENSTACK 483337 1218

- 1. クライアントは、cinder API を起動して、Block Storage ボリュームのバックアップを作成する ように要求します。
- 2. cinder API サービスは、HAProxy から要求を受信し、要求、ユーザー認証情報、およびその他 の情報を検証します。
- 3. SQL データベースにバックアップレコードを作成します。
- 4. AMQP を介して、**cinder-backup** への非同期 RPC 呼び出しを行い、ボリュームのバックアッ プを作成します。
- 5. API 呼び出し元に、現在のバックアップレコード (ID) を返します。
- 6. RPC 作成メッセージは、バックアップサービスのいずれかに届きます。
- 7. **cinder-backup** は、**get\_backup\_**デバイス への同期 RPC 呼び出しを実行します。
- 8. **cinder-volume** は、正しいデバイスが呼び出し元に返されるようにします。通常は同じボ リュームですが、ボリュームが使用中の場合は、設定によっては一時クローンボリュームまた は一時スナップショットが返されます。
- 9. **cinder-backup** は、**cinder-volume** に別の同期 RPC を発行して、ソースデバイスを公開する ようにします。
- 10. **cinder-volume** サービスは、ソースデバイス (ボリュームまたはスナップショット) をエクス ポートしてマッピングし、適切な接続情報を返します。
- 11. **cinder-backup** は、接続情報を使用してソースボリュームを割り当てます。
- 12. **cinder-backup** は、デバイスが接続されている状態でバックアップドライバーを呼び出し、 バックアップ先へのデータ転送を開始します。
- 13. ボリュームがバックアップホストから切り離されている。
- 14. **cinder-backup** は、同期 RPC を **cinder-volume** に発行して、ソースデバイスの接続を解除し ます。
- 15. **cinder-volume** サービスは、デバイスのマッピングを解除し、エクスポートを削除します。
- 16. 一時ボリュームまたは一時スナップショットが作成された場合、**cinder-backup** は **cindervolume** を呼び出してそのボリュームを削除します。
- 17. **cinder-volume** により、一時ボリュームが削除されます。
- 18. バックアップが完了すると、データベースのバックアップレコードが更新されます。

#### <span id="page-10-0"></span>1.3. ボリュームの復元のワークフロー

以下の図は、ユーザーが Block Storage Service (cinder) バックアップの復元を要求すると発生する手順 を示しています。

#### 図1.2 Block Storage のバックアップの復元

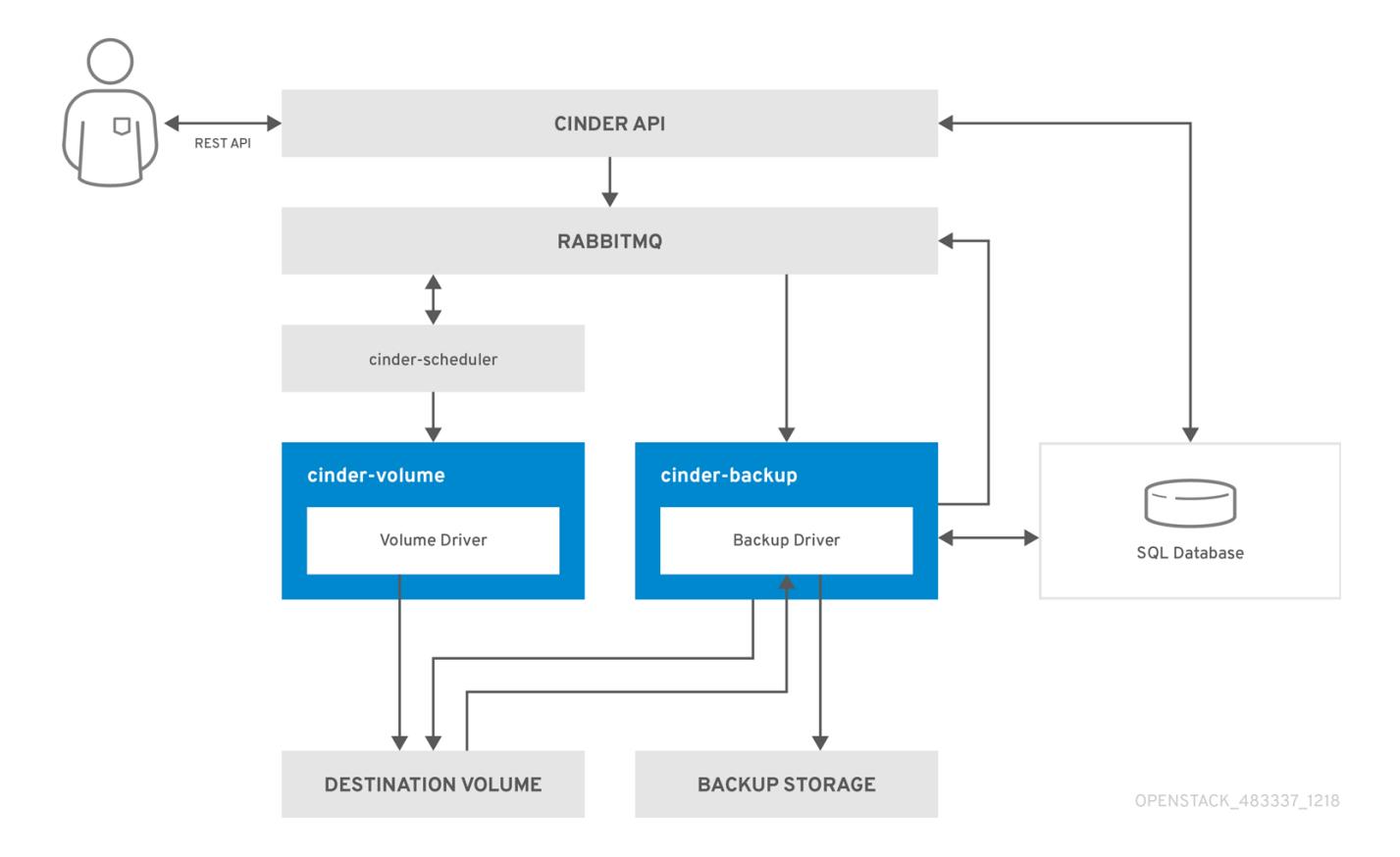

7

- 1. クライアントは、CinderREST API を呼び出して、Block Storage バックアップを復元する要求 を発行します。
- 2. cinder API は、HAProxy から要求を受信し、要求、ユーザー認証情報、およびその他の情報を 検証します。
- 3. 要求に宛先として既存のボリュームが含まれていない場合、API は非同期 RPC 呼び出しを行っ て新しいボリュームを作成し、ボリュームのステータスをポーリングして利用可能になりま す。
- 4. **cinder-scheduler** がボリュームサービスを選択し、RPC 呼び出しを実行してボリュームを作成 します。
- 5. 選択した **cinder-**ボリューム により、音量が作成されます。
- 6. **cinder-api** がボリュームが利用可能であることを検出すると、バックアップレコードがデータ ベースに作成されます。
- 7. AMQP 経由でバックアップサービスへの非同期 RPC 呼び出しを行い、バックアップを復元し ます。
- 8. 現在のボリューム ID、バックアップ ID、およびボリューム名を API 呼び出し元に返します。
- 9. RPC 作成メッセージは、バックアップサービスのいずれかに届きます。
- 10. **cinder-backup** は、**cinder-volume** への同期 RPC 呼び出しを実行して、宛先ボリュームを公 開します。
- 11. **cinder-volume** は、適切な接続情報を返す宛先ボリュームをエクスポートしてマッピングしま す。
- 12. **cinder-backup** は、接続情報を使用してソースボリュームを接続します。
- 13. **cinder-backup** サービスは、デバイスが接続されている状態でドライバーを呼び出し、ボ リュームデスティネーションへのデータの復元を開始します。
- 14. ボリュームがバックアップホストから切り離されます。
- 15. **cinder-backup** は、同期 RPC を **cinder-volume** に発行して、ソースデバイスの接続を解除し ます。
- 16. **cinder-volume** サービスは、デバイスのマッピングを解除し、エクスポートを削除します。
- 17. バックアップが完了すると、データベースのバックアップレコードが更新されます。

#### <span id="page-11-0"></span>1.4. クラウドストレージとローカルストレージ

Google Cloud Storage ドライバーは、Block Storage バックアップサービスで対応している唯一のクラ ウドドライバーです。デフォルトでは、Google Cloud Storage ドライバーは、このタイプのバック アップに、最も低コストのストレージソリューションである Nearline を使用します。

パフォーマンスを最適化するようにバックアップサービスを設定します。たとえば、ヨーロッパから バックアップを作成する場合は、バックアップリージョンをヨーロッパに変更します。バックアップ リージョンをデフォルトの US から変更しないと、2 つのリージョン間の地理的な距離が原因で、パ フォーマンスが低下する場合があります。

### 注記

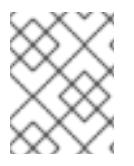

Google Cloud Storage には、付録A *Google Cloud [Storage](#page-28-1)* の設定 セクションで説明され ている特殊な設定が必要です。

次の表は、状況に基づくクラウドストレージとローカルストレージの利点と制限をリスト表示します。

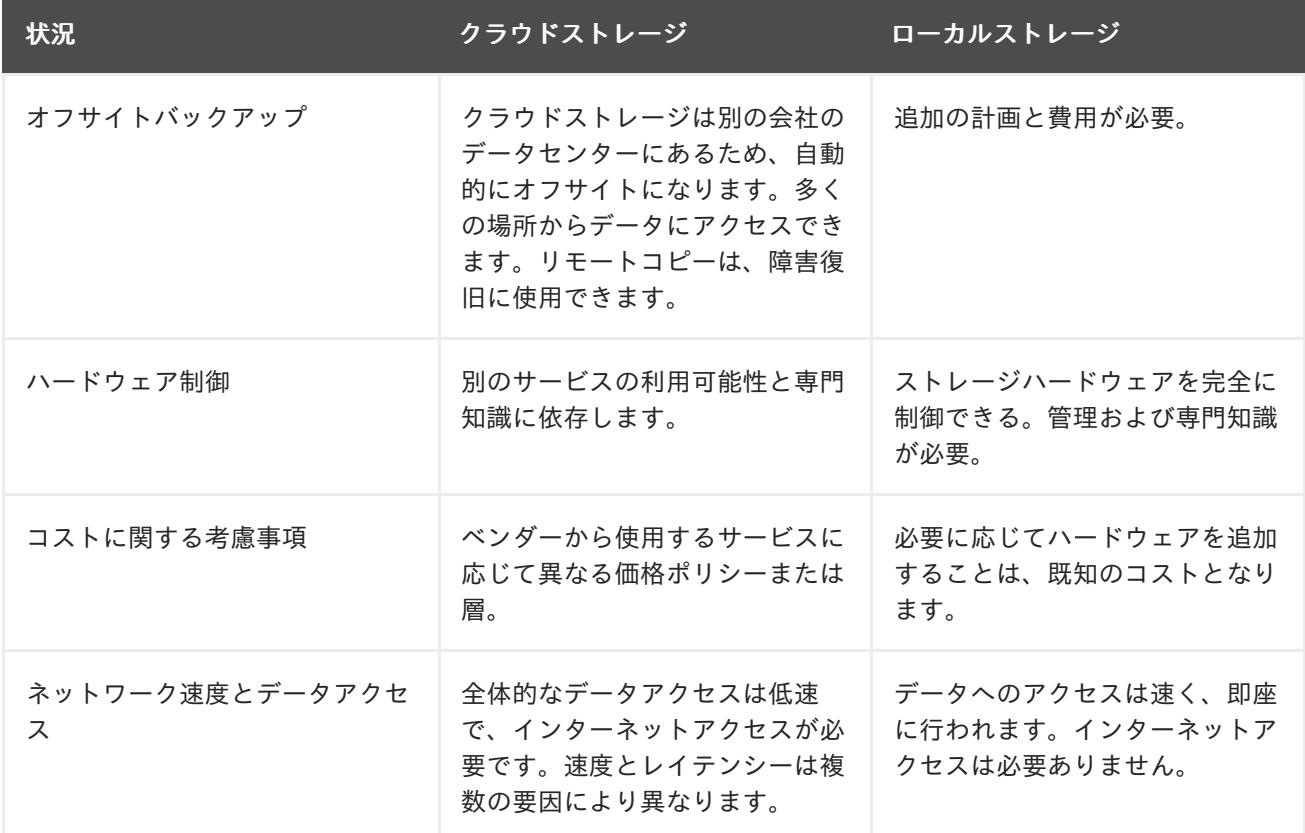

## <span id="page-13-0"></span>第2章 BLOCK STORAGE バックアップサービスのデプロイメント

Block Storage バックアップサービスはオプションです。デフォルトではインストールされないため、 オーバークラウドデプロイメントに追加する必要があります。

#### 前提条件

- 既存の Red Hat OpenStack Platform (RHOSP) インストール。
- 互換性のあるバックアップドライバーを備えた利用可能なストレージソース オブジェクトス トレージ (swift。デフォルト)、Ceph、NFS、または Google Cloud ストレージ。

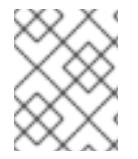

#### 注記

Google Cloud Storage [には、追加の設定が必要です。詳細は、付録](#page-28-1)A *Google Cloud Storage* の設定 を参照してください。

### <span id="page-13-1"></span>2.1. バックアップサービスのバックエンドストレージオプションの設定

バックアップサービスは、デフォルトとは異なるバックエンドを使用するように設定できます。この手 順では、**cinder-backup.yaml** ファイルーを複製する方法と、パラメーターのデフォルトを変更する方 法を説明します。

#### 手順

1. **/usr/share/openstack-tripleo-heat-templates/environments/** ディレクトリーにある **cinderbackup.yaml** ファイルのコピーを作成し、別のカスタムテンプレートと同じ場所に保存しま す。

cp /usr/share/openstack-tripleo-heat-templates/environments/cinder-backup.yaml /home/stack/templates/cinder-backup-settings.yaml

- 2. **cinder-backup.yaml** ファイルのコピーには、Pacemaker で Block Storage バックアップサー ビスの OpenStack Object Storage (swift) バックエンドを設定するデフォルト設定が含まれて います。バックアップに使用しているバックエンドである場合は、このファイルを変更する必 要はありません。別のバックエンドを使用している場合は、バックアップバックエンドに応じ て **parameter\_defaults** を設定します。
	- Red Hat Ceph ストレージを使用している場合は、以下の方法で **parameter\_defaults** を設 定します。
		- **CinderBackupBackend**: (必須) セフ
		- **CinderBackupRbdPoolName**: (必要に応じて) カスタムの RBD プール名を設定しま す。デフォルト: **backups**
	- NFS を使用している場合は、以下の方法で parameter defaults を設定します。
		- **CinderBackupBackend**: (必須) **nfs**
		- **CinderBackupNfsShare**: (必須) マウントする NFS 共有に設定します。デフォルト値 は空です。
		- **CinderBackupNfsMountOptions**: (オプション) 必要なマウントオプションに設定しま す。
- 3. 変更をファイルに保存します。
- 4. バックアップサービスを有効にし、この設定を適用するには、別の環境ファイルを使用して バックアップ設定環境ファイルをスタックに追加し、オーバークラウドをデプロイします。

(undercloud) [stack@undercloud ~]\$ openstack overcloud deploy --templates \ -e [your environment files] -e /home/stack/templates/cinder-backup-settings.yaml

詳細と追加の設定オプションは、付録A *Google Cloud [Storage](#page-28-1)* の設定 を参照してください。

### <span id="page-14-0"></span>2.2. GOOGLE CLOUD 設定でのオーバークラウドのデプロイメント

**`/home/stack/templates/** で環境ファイルを作成したら、オーバークラウドをデプロイしてから、 cinder-backup サービスを再起動します。

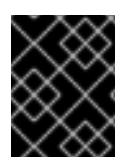

#### 重要

Google Cloud Storage を使用した Cinder バックアップは非推奨になり、サポートは次 のメジャーリリースで削除されます。

#### 手順

- 1. **stack** ユーザーとしてログインします。
- 2. 設定をデプロイします。

\$ openstack overcloud deploy --templates \ -e /home/stack/templates/cinder-backup-settings.yaml

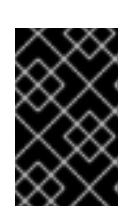

#### 重要

オーバークラウドの作成時に追加の環境ファイルを渡した場合は、予定外の変更 がオーバークラウドに加えられないように、ここで **-e** オプションを使用して環 境ファイルを再度渡します。

3. デプロイメントが終了したら、**cinder-backup** サービスを再起動します。

詳細は、Director のインストールと使用 ガイドの [オーバークラウドデプロイメントへの環境ファイル](https://access.redhat.com/documentation/ja-jp/red_hat_openstack_platform/16.2/html-single/director_installation_and_usage/#ref_including-environment-files-in-an-overcloud-deployment_backup-deployment) の組み込み、および 高度なオーバークラウドのカスタマイズ ガイドの [環境ファイル](https://access.redhat.com/documentation/ja-jp/red_hat_openstack_platform/16.2/html-single/advanced_overcloud_customization/#sect-Environment_Files) を参照してくださ い。

### 第3章 BLOCK STORAGE バックアップサービスの使用

<span id="page-15-0"></span>Block Storage バックアップサービスを使用して、完全バックアップまたは増分バックアップを実行 し、バックアップをボリュームに復元できます。

#### <span id="page-15-1"></span>3.1. 完全バックアップ

**cinder backup-create command** は、デフォルトでボリュームのフルバックアップを作成します。アク セスできるボリュームのバックアップを作成できます。つまり、管理者特権を持つユーザーは、所有者 に関係なく、どのボリュームでもバックアップを作成できます。

#### <span id="page-15-2"></span>3.1.1. フルボリュームバックアップの作成

ボリュームのバックアップを作成するには、**bakcup-create** コマンドを使用します。デフォルトでは、 このコマンドはボリュームの完全バックアップを作成します。ボリュームに既存のバックアップがある 場合は、代わりに増分バックアップを作成できます。詳細は、[「増分バックアップの実行」](#page-19-1) を参照して ください。

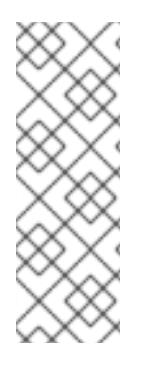

#### 注記

Red Hat OpenStack Platform (RHOSP) バージョン 16 以前では、**cinder backup-create** コマンドは、Ceph ストレージバックエンドへの最初の完全 Ceph ボリュームバックアッ プ後に増分バックアップを作成しました。RHOSP バージョン 16 以降では、**- incremental** を使用して増分ボリュームバックアップを作成する必要がありま す。**cinder backup-create** コマンドで **--incremental** オプションを使用しない場合は、 フルバックアップが作成されます。詳細は[、「増分バックアップの実行」](#page-19-1) を参照してく ださい。

アクセスできるボリュームのバックアップを作成できます。つまり、管理者特権を持つユーザーは、所 [有者に関係なく、どのボリュームでもバックアップを作成できます。詳細は、「管理者としてのボ](#page-16-0) リュームバックアップの作成」 を参照してください。

#### 手順

1. バックアップを作成するボリュームの ID または表示名を表示します。

# cinder list

2. ボリュームをバックアップします。

# cinder backup-create VOLUME

VOLUME の箇所は、バックアップするボリュームの **ID** または **Display Name** に置き換えま す。以下に例を示します。

+-----------+--------------------------------------+ | Property | Value | +-----------+--------------------------------------+ | id | e9d15fc7-eeae-4ca4-aa72-d52536dc551d | name | None | | volume\_id | 5f75430a-abff-4cc7-b74e-f808234fa6c5 | +-----------+--------------------------------------+

作成されるバックアップの **volume\_id** は、ソースボリュームの ID と同じです。

3. ボリュームバックアップの作成が完了したことを確認します。

# cinder backup-list

4. ボリュームバックアップの作成は、バックアップエントリーの **Status** が利用可能になると完了 します。

<span id="page-16-0"></span>3.1.2. 管理者としてのボリュームバックアップの作成

管理者特権を持つユーザーは、Red Hat OpenStack Platform が管理するボリュームのバックアップを 作成できます。管理者ユーザーが所有しているボリュームのバックアップを作成する場合、バックアッ プはデフォルトではボリューム所有者に表示されません。

#### 手順

管理者ユーザーは、次のコマンドを使用してボリュームのバックアップを作成し、特定のテナ ントでバックアップを使用できるようにできます。

# cinder --os-auth-url <KEYSTONEURL> --os-tenant-name <TENANTNAME> --osusername <USERNAME> --os-password <PASSWD> backup-create <VOLUME>

使用環境の要件に従って、次の変数を置き換えます。

- <TENANTNAME>は、バックアップを利用可能にするテナントの名前です。
- <USERNAME>および <PASSWD> は、<TENANTNAME> 内のユーザーのユーザー名およびパス ワードの認証情報です。
- <VOLUME>は、バックアップを作成するボリュームの名前または ID です。
- <KEYSTONEURL> は Identity サービスの URL エンドポイントです。通常は http://IP:5000/v2 です。IP は Identity サービスホストの IP アドレスです。このオペレーションを実行すると、作 成されるバックアップのサイズは、テナント管理者のクォータではなく、**TENANTNAME** の クォータと比較されます。

3.1.3. ボリュームバックアップのメタデータのエクスポート

ボリュームバックアップのメタデータをエクスポートおよび保存して、Block Storage データベースで 致命的な損傷が発生した場合でもボリュームバックアップを復元できるようにできます。

#### 手順

以下のコマンドを実行します。

# cinder backup-export \_BACKUPID\_

<BACKUPID> を、ボリュームバックアップの ID または名前に置き換えます。

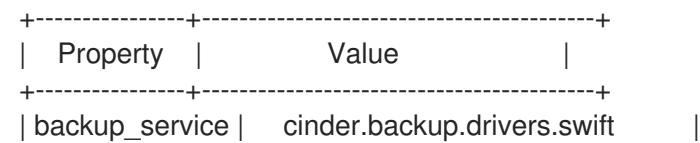

| backup\_url | eyJzdGF0dXMiOiAiYXZhaWxhYmxlliwgIm9iam... | | ...4NS02ZmY4MzBhZWYwNWUiLCAic2l6ZSI6IDF9 | +----------------+------------------------------------------+

ボリュームバックアップメタデータは、**backup\_service** 値と **backup\_url** 値で構成されます。

3.1.4. 使用中のボリュームのバックアップ

ブロックストレージバックエンドスナップショットに対応している場合は、**--force** で使用中のボ リュームのバックアップを作成できます。

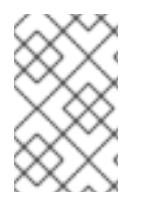

#### 注記

**--force** を使用するには、ストレージバックエンドスナップショットのブロックに対応し ている必要があります。使用しているバックエンドのドキュメントを確認することで、 スナップショットのサポートを確認できます。

**--force** を使用することで、ドライブを静止していないことを確認し、バックアップを実行します。こ の方法を使用すると、クラッシュの一貫性はありますが、アプリケーションの一貫性はありません。 バックアップが作成されます。つまり、バックアップの実行時に実行していたアプリケーションを認識 していないことを意味します。ただし、データはそのままです。

#### 手順

使用中のボリュームのバックアップを作成するには、次のコマンドを実行します。

# cinder backup-create VOLUME --incremental --force

3.1.5. スナップショットのバックアップ

スナップショットから完全バックアップを作成する場合は、そのスナップショットに関連付けられたボ リューム ID を使用します。

#### 手順

1. **cinder snapshot list** を使用して、バックアップを作成するスナップショットのスナップ ショット ID を特定します。

# cinder snapshot-list --volume-id \_VOLUME\_ID\_

2. スナップショットに名前が付けられている場合は、以下の例を使用して **ID** の場所を特定できま す。

# cinder snapshot-show \_SNAPSHOT\_NAME\_

3. スナップショットのバックアップを作成します。

# cinder backup-create VOLUME --snapshot-id= SNAPSHOT\_ID

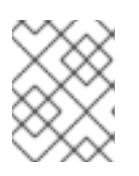

#### 注記

**--snapshot-id** を使用すると、NFS ボリュームのスナップショットベースのバッ クアップが失敗します。これは既知の問題です。

3.1.6. エッジサイト間のバックアップおよびリストア

エッジサイトの分散コンピュートノード (DCN) アーキテクチャーおよびアベイラビリティーゾーン間 で、Block Storage サービス (cinder) ボリュームをバックアップしてリストアすることができま す。**cinder-backup** サービスは中央のアベイラビリティーゾーン (AZ) で実行され、バックアップは中 央の AZ に保存されます。Block Storage サービスは、DCN サイトにバックアップを保存しません。

#### 前提条件

- **●** 中央サイトが、/usr/share/openstack-tripleo-heat-templates/environments にある cinder**backup.yaml** [環境ファイルでデプロイされている。詳しくは、](https://access.redhat.com/documentation/ja-jp/red_hat_openstack_platform/16.2/html-single/block_storage_backup_guide/index.xml#assembly_backup_install)Block Storage backup service deployment を参照してください。
- Block Storage サービス (cinder) CLI が利用できる。
- すべてのサイトは共通の **openstack** cephx クライアント名を使用する必要があります。詳細 は、[外部アクセス用](https://access.redhat.com/documentation/ja-jp/red_hat_openstack_platform/16.2/html-single/distributed_compute_node_and_storage_deployment/index#external-option) Ceph キーの作成 を参照してください。

#### 手順

1. 最初の DCN サイトのボリュームのバックアップを作成します。

\$ cinder --os-volume-api-version 3.51 backup-create --name <volume\_backup> --availabilityzone <az\_central> <edge\_volume>

- <volume\_backup> をボリュームバックアップの名前に置き換えます。
- **<az\_central> を、cinder-backup** サービスをホストする中央アベイラビリティーゾーンの 名前に置き換えます。
- <edge\_volume> をバックアップするボリュームの名前に置き換えます。

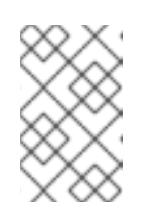

#### 注記

Ceph キーリングに問題がある場合には、**cinder-backup** コンテナーを再起 動して、キーリングがホストからコンテナーに正常にコピーされるようにす る必要がある場合があります。

2. 2 番目の DCN サイトの新規ボリュームにバックアップを復元します。

\$ cinder --os-volume-api-version 3.51 create --availability-zone <az\_2> --name <new\_volume> --backup-id <volume\_backup> <volume\_size>

- **<az 2> を、バックアップを復元するアベイラビリティーゾーンの名前に置き換えます。**
- <new volume> を新規ボリュームの名前に置き換えます。
- **<volume\_backup>** を、前のステップで作成したボリュームバックアップの名前に置き換 えます。

**● <volume size>** を、元のボリュームのサイズと同じまたはそれ以上の値に置き換えます (GB 単位)。

#### <span id="page-19-0"></span>3.2. 増分バックアップ

ボリュームに既存のバックアップがある場合は、Block Storage バックアップサービスを使用して、代 わりに増分バックアップを作成できます。

#### 3.2.1. パフォーマンスに関する考慮事項

増分やデータ圧縮などのバックアップ機能の一部は、パフォーマンスに影響を与える可能性がありま す。増分バックアップは、ボリューム内のデータをすべて読み込み、完全バックアップと各増分バック アップの両方でサムチェックを行う必要があるため、パフォーマンスに影響を及ぼします。

Ceph 以外のバックエンドではデータ圧縮を使用できます。データ圧縮を有効にするには、追加の CPU 電力が必要になりますが、使用するネットワーク帯域幅とストレージ領域は全体で少なくなります。

マルチパスの設定はパフォーマンスにも影響します。マルチパスを有効にせずに複数のボリュームを接 続すると、接続できなくなるか、完全なネットワーク機能が利用できなくなる可能性があります。これ はパフォーマンスに影響を及ぼします。

詳細設定オプションを使用して、圧縮の有効化または無効化、プロセス数の定義、およびその他の CPU リソースの追加を行うことができます。詳細は、[「高度な設定オプション」](#page-33-0) を参照してくださ い。

3.2.2. スナップショットからのバックアップの影響

バックエンドの中には、スナップショットからのバックアップの作成に対応するものもあります。この 機能に対応するドライバーでは、スナップショットを直接割り当てることができます。これにより、ス ナップショットをボリュームにクローンするのと比較して速くなり、ボリュームに割り当てることがで きるようになります。通常、この機能はスナップショットからボリュームを作成する手順が追加された ため、パフォーマンスに影響を与える可能性があります。

<span id="page-19-1"></span>3.2.3. 増分バックアップの実行

デフォルトでは、**cinder backup-create** はボリュームのフルバックアップを作成します。ただし、ボ リュームに既存のバックアップがある場合は、増分バックアップを作成できます。

増分バックアップは、NFS、オブジェクトストレージ (swift)、および Red Hat Ceph ストレージバック アップリポジトリーで完全にサポートされています。

増分バックアップは、最後の完全バックアップまたは増分バックアップ以降のボリュームへの変更を キャプチャーします。ボリュームのサイズは時間とともに増加するため、ボリュームの多数の定期的な フルバックアップの実行はリソースの集中的なものになる可能性があります。増分バックアップを使用 すると、ボリュームへの定期的な変更をキャプチャーして、リソースの使用を最小限にとどめることが できます。

#### 手順

増分ボリュームバックアップを作成するには、次のコマンドで **--incremental** を使用します。

# cinder backup-create VOLUME --incremental

VOLUME の箇所は、バックアップするボリュームの **ID** または **Display Name** に置き換えま す。

#### 注記

すでに増分バックアップがある場合、完全バックアップを削除することはできません。 フルバックアップに複数の増分バックアップがある場合は、最新の増分バックアップの みを削除できます。

#### <span id="page-20-0"></span>3.3. バックアップのキャンセル

バックアップをキャンセルするには、管理者がバックアップで強制削除を要求する必要があります。

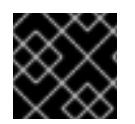

#### 重要

Ceph または RBD のバックエンドを使用する場合は、この操作に対応していません。

#### 手順

● 以下のコマンドを実行します。

# openstack volume backup delete --force <backup>

キャンセルを完了し、バックアップリストにバックアップが表示されなくなった後、バックアップを正 常にキャンセルするのに若干の遅延が生じることがあります。バックアップが正常にキャンセルされた ことを確認するため、ソースリソースのバックアップステータスが停止します。

#### 注記

Red Hat OpenStack バージョン 12 以前では、スナップショットのバックアップを作成し ている場合でも、**backing-up** の状態はボリュームに保存されていました。したがって、 スナップショットのバックアップを作成する際に、スナップショットに対して削除操作 を行ってからキャンセルした場合に、スナップショットが依然としてマッピングされて いるとエラーが発生することがありました。Red Hat OpenStack Platform バージョン 13 以降では、対応しているバックアップドライバーのいずれかで、継続中の復元操作を キャンセルできます。

#### <span id="page-20-1"></span>3.4. テナントのバックアップクォータの表示および変更

通常、ダッシュボードを使用して、ボリューム、ボリュームストレージ、スナップショット、テナント が持つことができるその他の操作制限など、テナントのストレージのクォータを変更できます。ただ し、ダッシュボードでバックアップクォータを変更する機能は利用できません。

バックアップのクォータを変更するには、コマンドラインインターフェイスを使用する必要がありま す。

手順

1. 特定のテナント (TENANTID) のストレージクォータを表示するには、以下のコマンドを実行 します。

# cinder quota-show TENANT\_ID

2. 指定したテナントで作成できるバックアップ (MAXNUM) の上限を更新するには、以下のコマ ンドを実行します。

# cinder quota-update --backups MAXNUM TENANT\_ID

3. 指定したテナント内のすべてのバックアップ (MAXGB) の上限を更新するには、以下のコマン ドを実行します。

# cinder quota-update --backup-gigabytes MAXGB TENANT\_ID

4. 特定のテナントのストレージクォータの使用状況を表示するには、以下のコマンドを実行しま す。

# cinder quota-usage TENANT\_ID

<span id="page-21-0"></span>3.5. バックアップからの復元

データベース障害や、データの損失につながるその他のタイプのイベントが発生した後は、作成した バックアップを使用してデータを復元します。

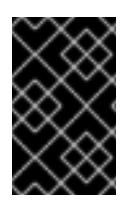

#### 重要

Ceph RBD ドライバーを使用するように **cinder-backup** サービスを設定する場合は、 バックアップボリュームを RBD ベースのブロックストレージ (cinder) バックエンドにの み復元できます。

<span id="page-21-1"></span>3.5.1. バックアップからのボリュームの復元

バックアップから新しいボリュームを作成するには、以下の手順を完了します。

#### 手順

1. 使用するボリュームバックアップの ID を検索します。

# cinder backup-list

ボリューム ID が、復元するボリュームの ID と一致していることを確認します。

2. ボリュームのバックアップを復元します。

# cinder backup-restore \_BACKUP\_ID

BACKUPID は、使用するボリュームバックアップの ID に置き換えます。

3. バックアップが不要になった場合は、削除します。

# cinder backup-delete \_BACKUP\_ID\_

4. バックアップボリュームを特定タイプのボリュームに復元する必要がある場合は、**--volume** を 使用して、バックアップを特定ボリュームに復元します。

# cinder backup-restore \_BACKUP\_ID --volume VOLUME\_ID\_

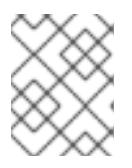

#### 注記

暗号化したバックアップからボリュームを復元する場合は、復元先ボリュームの 種類も暗号化する必要があります。

#### 3.5.2. Block Storage データベースの損失後のボリュームの復元

Block Storage データベースの損失が発生した場合、ボリュームバックアップサービスで必要なメタ データがデータベースに含まれているため、ボリュームバックアップを復元できません。ただし、ボ リュームバックアップの作成後に、メタデータ (**backup\_service** 値および **backup\_url** 値で設定) をエ クスポートおよび保存して、データベースが失われた場合にボリュームバックアップを復元できるよう にします。詳細は [「フルボリュームバックアップの作成」](#page-15-2) を参照してください。

このメタデータをエクスポートして保存した場合は、新しい Block Storage データベースにインポート して、ボリュームのバックアップを復元できます。

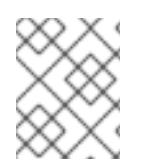

#### 注記

増分バックアップの場合は、増分バックアップのいずれかを復元する前に、エクスポー トしたデータをすべてインポートする必要があります。

#### 手順

1. 管理者特権を持つユーザーとして、次のコマンドを実行します。

# cinder backup-import backup\_service \_ backup\_url

**backup\_service** および **backup\_url** を、エクスポートしたメタデータに置き換えます。たとえ ば、[「フルボリュームバックアップの作成」](#page-15-2) からエクスポートしたメタデータを使用する場合 は、次のコマンドを実行します。

# cinder backup-import cinder.backup.drivers.swift eyJzdGF0dXMi...c2l6ZSI6IDF9 +----------+--------------------------------------+ | Property | Value +----------+--------------------------------------+ | id | 77951e2f-4aff-4365-8c64-f833802eaa43 | name | None | +----------+--------------------------------------+

2. メタデータをブロックストレージサービスデータベースにインポートしたら、通常どおりボ リュームを復元できます[。「バックアップからのボリュームの復元」](#page-21-1) を参照してください。

3.5.3. バックアップの復元のキャンセル

バックアップの復元操作をキャンセルするには、バックアップのステータスを **restoring** 以外に変更し ます。**error** ステートを使用すると、復元の成功の有無に関する混同を最小限にとどめることができま す。または、値を **available** に変更できます。

\$ openstack volume backup set --state error BACKUP\_ID

バックアップのキャンセルは非同期のアクションです。バックアップドライバーは、 バックアップをキャンセルする前にステータスの変更を検出する必要があるためです。 宛先ボリュームで状況が **available** に変更すると、キャンセルが完了します。

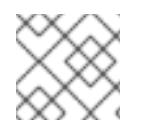

### 注記

注記

この機能は、現在、RBD バックアップでは使用できません。

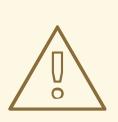

### 警告

復元操作を開始した後に取り消すと、宛先ボリュームが実際に復元されたデータ量 (存在する場合) を把握できなくなるため、宛先ボリュームは役に立ちません。

### <span id="page-24-0"></span>第4章 BLOCK STORAGE バックアップサービスのトラブルシュー ティング

バックアップサービスで発生する問題の多くは、以下の 2 つの一般的なシナリオで説明します。

- cinder-backup サービスが起動すると、設定したバックエンドに接続し、これをバックアップ のターゲットとして使用します。この接続の問題により、サービスが失敗する場合がありま す。
- バックアップが要求されると、バックアップサービスはボリュームサービスに接続し、要求さ れたボリュームを割り当てます。この接続の問題は、バックアップ時にのみ明らかになりま す。

いずれの場合も、ログにはエラーを説明するメッセージが含まれます。

ログファイルおよびサービスの詳細は、ロギング、監視、およびトラブルシューティングガイド の OpenStack [サービスのログファイルの場所](https://access.redhat.com/documentation/ja-jp/red_hat_openstack_platform/16.2/html-single/logging_monitoring_and_troubleshooting_guide/index#location-of-log-files-for-openstack-services_installing-and-configuring-the-logs-service) を参照してください。

ログの場所とトラブルシューティングの推奨事項の詳細は、ロギング、監視、およびトラブルシュー ティングガイドの [ブロックストレージ](https://access.redhat.com/documentation/ja-jp/red_hat_openstack_platform/16.2/html-single/logging_monitoring_and_troubleshooting_guide/index#block_storage_cinder_log_files) (cinder) ログファイル を参照してください。

#### <span id="page-24-1"></span>4.1. サービスの確認

多くの問題を診断するには、サービスが利用可能であることを確認し、ログファイルでエラーメッセー ジを確認します。

サービスの状態を確認したら、**cinder-backup.log** を確認します。Block Storage Backup サービスログ は、**/var/log/containers/cinder]/cinder-backup.log** にあります。

#### 手順

1. ボリュームで **cinder show** コマンドを実行して、ホストに保存されているかどうかを確認しま す。

# cinder show

2. **cinder service-list** を実行して、実行中のサービスを表示します。

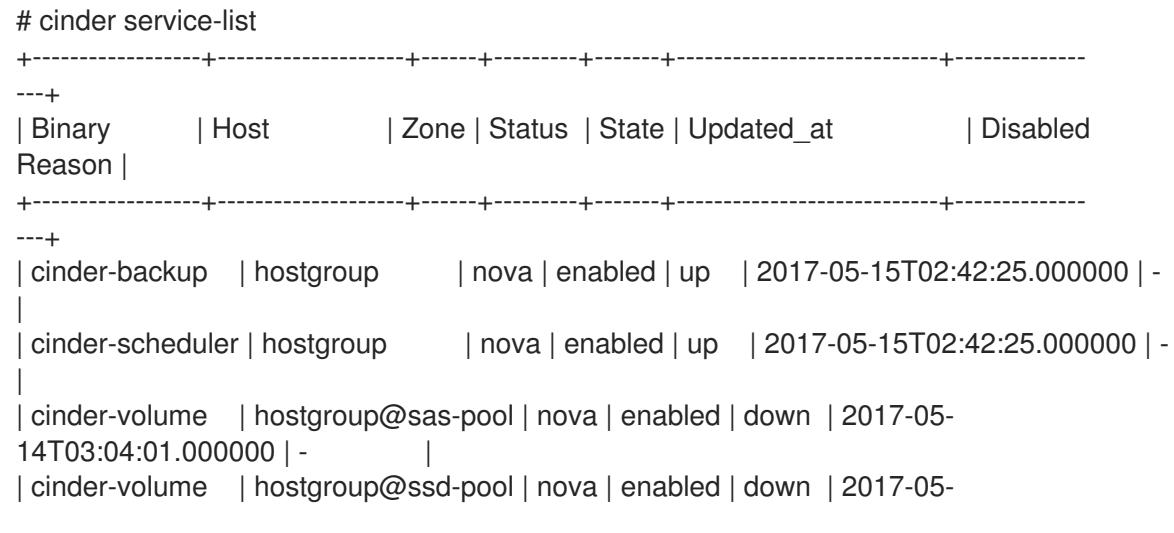

14T03:04:01.000000 | -+------------------+--------------------+------+---------+-------+----------------------------+-------------- ---+

3. 期待されるサービスが利用可能であることを確認します。

#### <span id="page-25-0"></span>4.2. 障害が発生したバックアップのステータスのクエリー

バックアップは非同期です。ブロックストレージバックアップサービスは、API リクエストを受信する と、不正なボリュームリファレンス (**missing**) や、インスタンスに **in-use** またはアタッチされている ボリュームの確認など、少数の静的チェックを実行します。**in-use** の場合は、**--force** を使用する必要 があります。

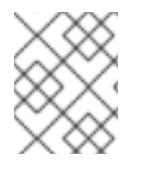

#### 注記

**--force** を使用すると、I/O が静止せず、ボリュームイメージが破損する可能性がありま す。

API が要求を受け入れると、バックアップがバックグラウンドで発生します。通常、バックアップに失 敗したり、障害が近づいていても、CLI はすぐに戻ります。cinder バックアップ API を使用して、バッ クアップのステータスをクエリーできます。エラーが発生した場合は、ログを確認して原因を特定しま す。

#### <span id="page-25-1"></span>4.3. PACEMAKER を使用したリソースの管理

デフォルトでは、Pacemaker は Block Storage バックアップサービスをデプロイします。Pacemaker は、定義した Red Hat OpenStack Platform クラスターリソースセットが実行中で利用可能であるよう に、仮想 IP アドレス、コンテナー、サービス、およびその他の機能をクラスターでリソースとして設 定します。クラスター内のサービスノードまたは全ノードが停止した場合には、Pacemaker はリソース の再起動、クラスターからのノードの削除、ノードの再起動を実行することができます。多くのサービ スへのリクエストは HAProxy 経由です。

トラブルシューティングに Pacemaker を使用する方法については、High Availability Deployment and Usageの Managing high availability services with [Pacemaker](https://access.redhat.com/documentation/ja-jp/red_hat_openstack_platform/16.2/html/high_availability_deployment_and_usage/assembly_managing-ha-services-with-pacemaker_rhosp) を参照してください。

### 付録A GOOGLE CLOUD STORAGE の設定

<span id="page-26-0"></span>Google Cloud Storage をバックアップバックエンドとして使用するように Block Storage サービス (cinder) を設定するには、以下の手順を完了します。

- 1. Google アカウントのサービスアカウント認証情報を作成してダウンロードします。
	- 「GCS[認証情報ファイルの作成」](#page-26-1)
	- 「**[cinder-backup-gcs.yaml](#page-27-0)** の作成」
- 2. 必要な Block Storage 設定をマッピングする環境ファイルを作成します。
	- 「Google Cloud [設定で環境ファイルの作成」](#page-29-0)
- 3. 作成した環境ファイルで、オーバークラウドを再デプロイします。
	- [「オーバークラウドのデプロイ」](#page-31-0)

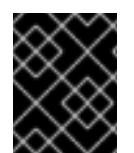

#### 重要

Google Cloud Storage を使用した Cinder バックアップは非推奨になり、サポートは次 のメジャーリリースで削除されます。

#### 前提条件

- 昇格した特権を持つアカウントのユーザー名およびパスワードを所有している。作成した **stack** ユーザーアカウントを使用して、オーバークラウドをデプロイできます。詳細は Director [のインストールと使用](https://access.redhat.com/documentation/ja-jp/red_hat_openstack_platform/16.2/html-single/director_installation_and_usage/) ガイドを参照してください。
- Google Cloud Platform にアクセスできる Google アカウントがある。Block Storage サービス はこのアカウントを使用してアクセスし、Google Cloud を使用してバックアップを保存しま す。

#### <span id="page-26-1"></span>A.1. GCS 認証情報ファイルの作成

Block Storage サービス (cinder) では、Google クラウドにアクセスしてバックアップに使用するため に、Google 認証情報が必要です。サービスアカウントキーを作成することで、この認証情報を Block Storage サービスに提供できます。

#### 手順

- 1. Google アカウントで Google デベロッパーコンソール ([http://console.developers.google.com\)](http://console.developers.google.com/) にログインします。
- 2. Credentials タブをクリックし、Create credentialsドロップダウンメニューから Service account key を選択します。
- 3. Create service account key画面で、Service accountドロップダウンメニューから、ブロック ストレージサービスが使用するサービスアカウントを選択します。
- 4. 同じ画面で、Keyの種類のセクションから JSON を選択し、Create をクリックします。その 後、ブラウザーはキーをデフォルトのダウンロード場所にダウンロードします。
- 5. ファイルを開き、project id パラメーターの値を書き留めておきます。

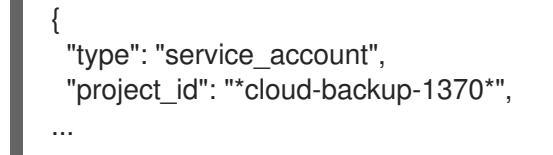

6. GCS JSON 認証情報のコピーを **/home/stack/templates/Cloud-Backup.json** に保存します。

#### Important

ファイル **Cloud-Backup.json** に名前を付け、ファイル名は変更しないでください。この JSON ファイルは、「**[cinder-backup-gcs.yaml](#page-27-0)** の作成」 の手順で作成する **cinderbackup-gcs.yaml** ファイルと同じディレクトリーの場所に存在する必要があります。

#### <span id="page-27-0"></span>A.2. **CINDER-BACKUP-GCS.YAML** の作成

提供されたサンプルファイルを使用して、**cinder-backup-gcs.yaml** ファイルを作成します。

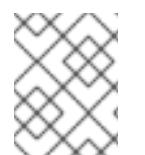

#### 注記

この例 (およびファイル) で使用する空白と形式は重要です。空白を変更すると、ファイ ルが期待どおりに機能しなくなることがあります。

#### 手順

1. 以下のテキストをコピーして、新しいファイルに貼り付けます。ファイルの内容を変更しない でください。

```
heat_template_version: rocky
description: >
 Post-deployment for configuration cinder-backup to GCS
parameters:
 servers:
  type: json
 DeployIdentifier:
  type: string
resources:
 CinderBackupGcsExtraConfig:
  type: OS::Heat::SoftwareConfig
  properties:
   group: script
   config:
    str_replace:
      template: |
       #!/bin/bash
       GCS_FILE=/var/lib/config-data/puppet-generated/cinder/etc/cinder/Cloud-
Backup.json
       HOSTNAME=$(hostname -s)
       for NODE in $(hiera -c /etc/puppet/hiera.yaml cinder_backup_short_node_names | tr
-d '[]",'); do
        if \lceil $NODE == $HOSTNAME \lceil; then
          cat <<EOF > $GCS_FILE
       GCS_JSON_DATA
```

```
EOF
       chmod 0640 $GCS_FILE
       chown root:42407 $GCS_FILE
      fi
     done
    params:
     GCS_JSON_DATA: {get_file: Cloud-Backup.json}
CinderBackupGcsDeployment:
type: OS::Heat::SoftwareDeploymentGroup
properties:
  servers: {get_param: servers}
  config: {get_resource: CinderBackupGcsExtraConfig}
  actions: ['CREATE','UPDATE']
  input_values:
   deploy identifier: {get_param: DeployIdentifier}
```
2. ファイルを **/home/stack/templates/cinder-backup-gcs.yaml** として保存します。

### <span id="page-28-0"></span>A.3. GOOGLE CLOUD 設定で環境ファイルの作成

Block Storage サービス (cinder) に適用する設定を含む環境ファイルを作成します。この場合、環境 ファイルは、ボリュームバックアップを Google Cloud に保存するように Block Storage サービスを設 定します。環境ファイルの詳細は、Director [のインストールと使用](https://access.redhat.com/documentation/ja-jp/red_hat_openstack_platform/16.2/html-single/director_installation_and_usage/) ガイドを参照してください。

以下のサンプル環境ファイルを使用し、**Cloud-Backup.json** ファイルにリスト表示されているプロ ジェクト ID で **backup\_gcs\_project\_id** を更新します。また、**backup\_gcs\_bucket\_location** の場所を US から、自分の場所に近い場所に変更することもできます。

Google Cloud Backup Storage [バックアップバックエンドの設定オプションのリストは、表](#page-30-0) A.1「Google Cloud Storage バックアップバックエンド設定オプション」 を参照してください。

#### 手順

- 1. 以下の環境ファイルの例をコピーします。空白領域の使用率は保持します。
- 2. 内容を新しいファイルに貼り付けます。**/home/stack/templates/cinder-backup-settings.yaml** です。
- 3. **backup\_gcs\_project\_id** の値を **cloud-backup-1370** から、**Cloud-Backup.json** にリスト表示 されているプロジェクト ID に変更します。
- 4. ファイルを保存します。

#### 環境ファイルの例

環境ファイルで各設定を定義します。表A.1「Google Cloud Storage バックアップバックエンド設定オ プション」 [を使用して、利用可能な設定オプションを選択します。](#page-30-0)

resource\_registry:

OS::TripleO::Services::CinderBackup: /usr/share/openstack-tripleo-heat-

templates/deployment/cinder/cinder-backup-pacemaker-puppet.yaml

# For non-pcmk managed implementation

# OS::TripleO::Services::CinderBackup: /usr/share/openstack-tripleo-heat-

templates/deployment/cinder/cinder-backup-container-puppet.yaml

OS::TripleO::NodeExtraConfigPost: /home/stack/templates/cinder-backup-gcs.yaml

<span id="page-29-0"></span>parameter\_defaults: CinderBackupBackend: swift ExtraConfig: cinder::backup::swift::backup\_driver: cinder.backup.drivers.gcs.GoogleBackupDriver cinder::config::cinder\_config: DEFAULT/backup\_gcs\_credential\_file: value: /etc/cinder/Cloud-Backup.json DEFAULT/backup\_gcs\_project\_id: value: cloud-backup-1370 DEFAULT/backup\_gcs\_bucket: value: cinder-backup-gcs DEFAULT/backup\_gcs\_bucket\_location: value: us

#### 表A.1 Google Cloud Storage バックアップバックエンド設定オプション

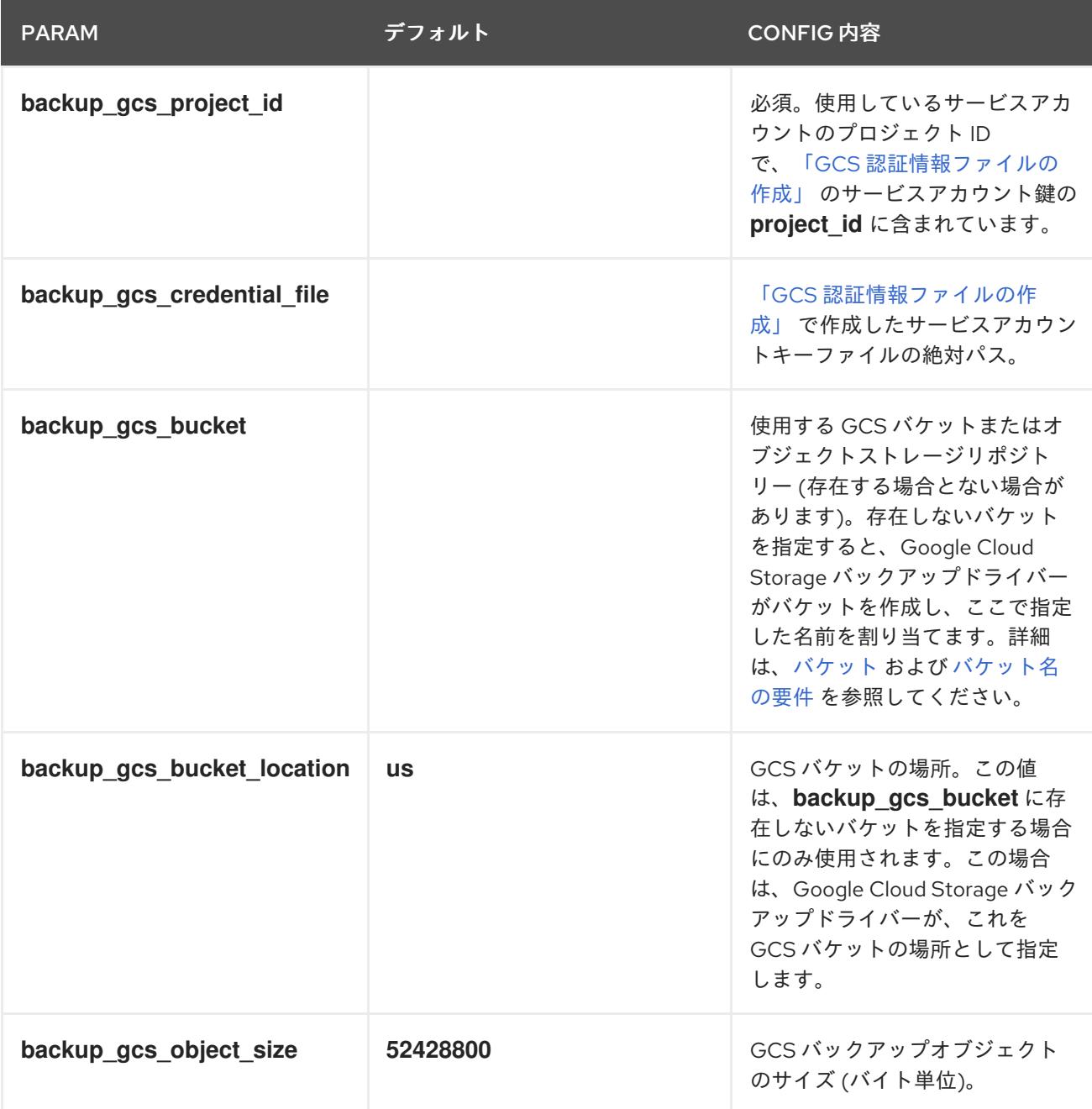

<span id="page-30-0"></span>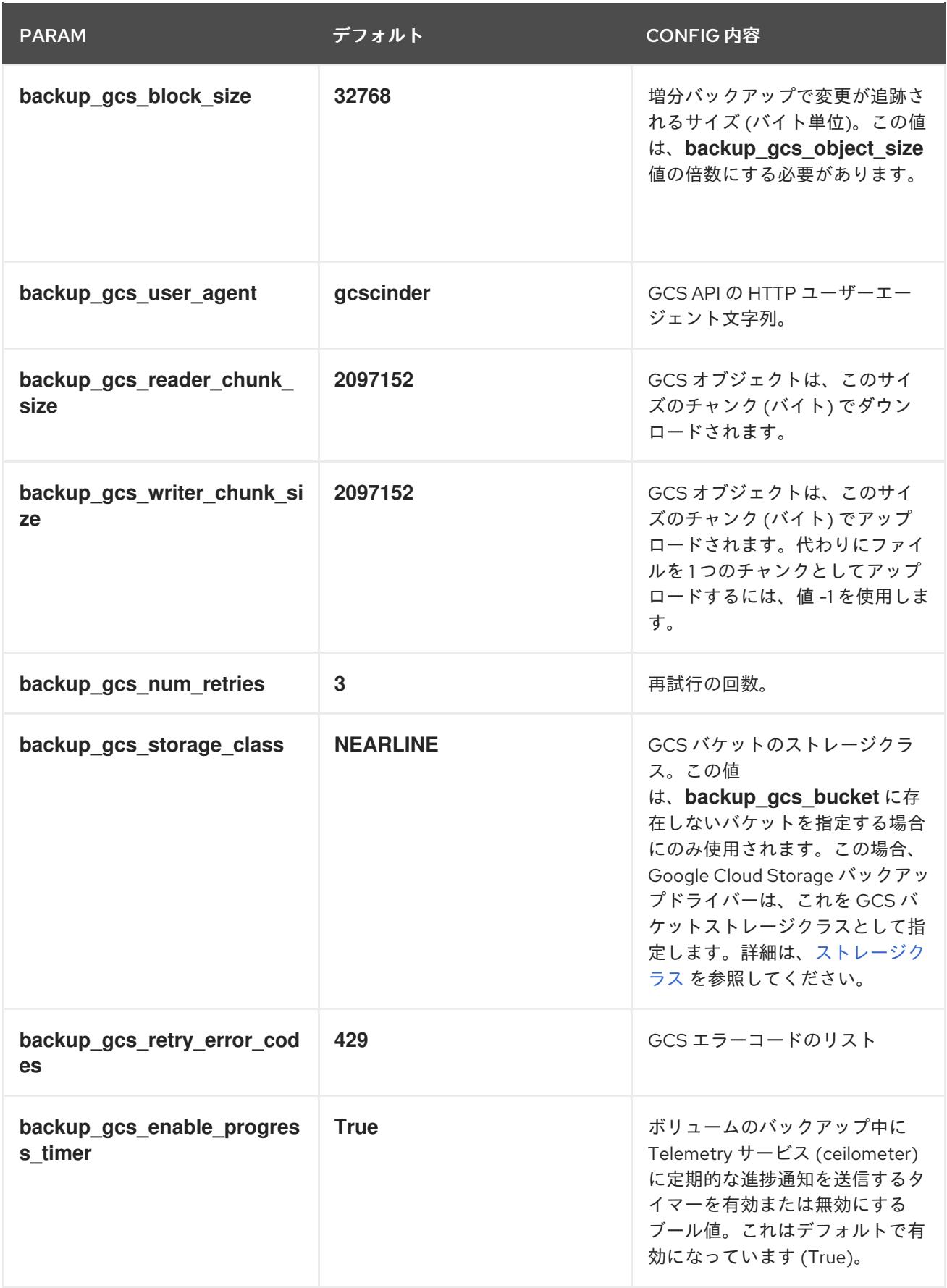

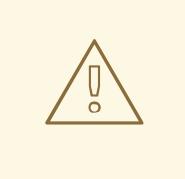

警告

新しいバケットを作成すると、選択したストレージクラス (**backup\_gcs\_storage\_class**) に基づいて、Google Cloud Storage が課金しま す。省略時の **NEARLINE** クラスは、バックアップサービスに適しています。

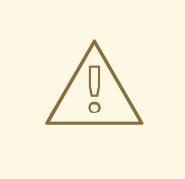

警告

バケットの作成後に、バケットの場所やクラスを編集することはできません。詳細 は[、バケットのストレージクラスまたは場所の管理](https://cloud.google.com/storage/docs/managing-buckets#manage-class-location) を参照してください。

### <span id="page-31-0"></span>A.4. オーバークラウドのデプロイ

**/home/stack/templates/** で環境ファイルファイルを作成したら、オーバークラウドをデプロイしてか ら、cinder-backup サービスを再起動します。

#### 手順

- 1. **stack** ユーザーとしてログインします。
- 2. 設定をデプロイします。

\$ openstack overcloud deploy --templates \ -e /home/stack/templates/cinder-backup-settings.yaml

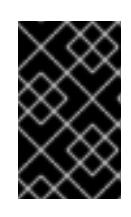

#### 重要

オーバークラウドの作成時に追加の環境ファイルを渡した場合は、-e オプショ ンを使用して再度渡します。これにより、オーバークラウドに望ましくない変更 を防ぎます。

3. デプロイメントが終了したら、cinder-backup を再起動します。

詳細は、Director インストールおよび使用ガイドの Overcloud Creation [に環境ファイルを含める](https://access.redhat.com/documentation/ja-jp/red_hat_openstack_platform/16.2/html-single/director_installation_and_usage/#ref_including-environment-files-in-an-overcloud-deployment_google-cloud-storage-backup)およ び 高度なオーバークラウドカスタマイズガイド の [環境ファイル](https://access.redhat.com/documentation/ja-jp/red_hat_openstack_platform/16.2/html-single/advanced_overcloud_customization/#sect-Environment_Files) を参照してください。

### 付録B ADVANCED BLOCK ストレージの設定

<span id="page-32-0"></span>ディレクターによるインストールの前に、**cinder.conf** ファイルにより、ブロックストレージサービス とバックアップサービスが設定されていました。**cinder.conf** の値に、オーケストレーション (ヒート) テンプレートがない場合は、カスタム環境ファイルを使用して値をディレクターに渡すことができま す。カスタム環境ファイル (**cinder-backup-settings.yaml** ファイルなど) の **parameter\_defaults** セク ションの **ExtraConfig** セクションに値を追加します。

#### <span id="page-32-1"></span>B.1. 高度な設定オプション

**ExtraConfig** では、すべてのノードで、クラスターに階層設定を追加できます。この設定は、専用の バックアップノードに含まれます。ただし、**ExtraConfig** の代わりに **ControllerExtraConfig** を使用し た場合、設定は Controller ノードにインストールされ、専用のバックアップノードにはインストールさ れません。

設定は、**cinder.conf** ファイルの **DEFAULT** セクションの **DEFAULT/[cinder.conf setting]** で置き換え ることができます。以下の例は、**ExtraConfig** エントリーが YAML ファイルにどのように表示されるか を示しています。

parameter\_defaults: ExtraConfig: cinder::config::cinder\_config: DEFAULT/backup\_compression\_algorithm: value: None

表 B.1 に、バックアップ関連のサンプルオプションのリストを示します。

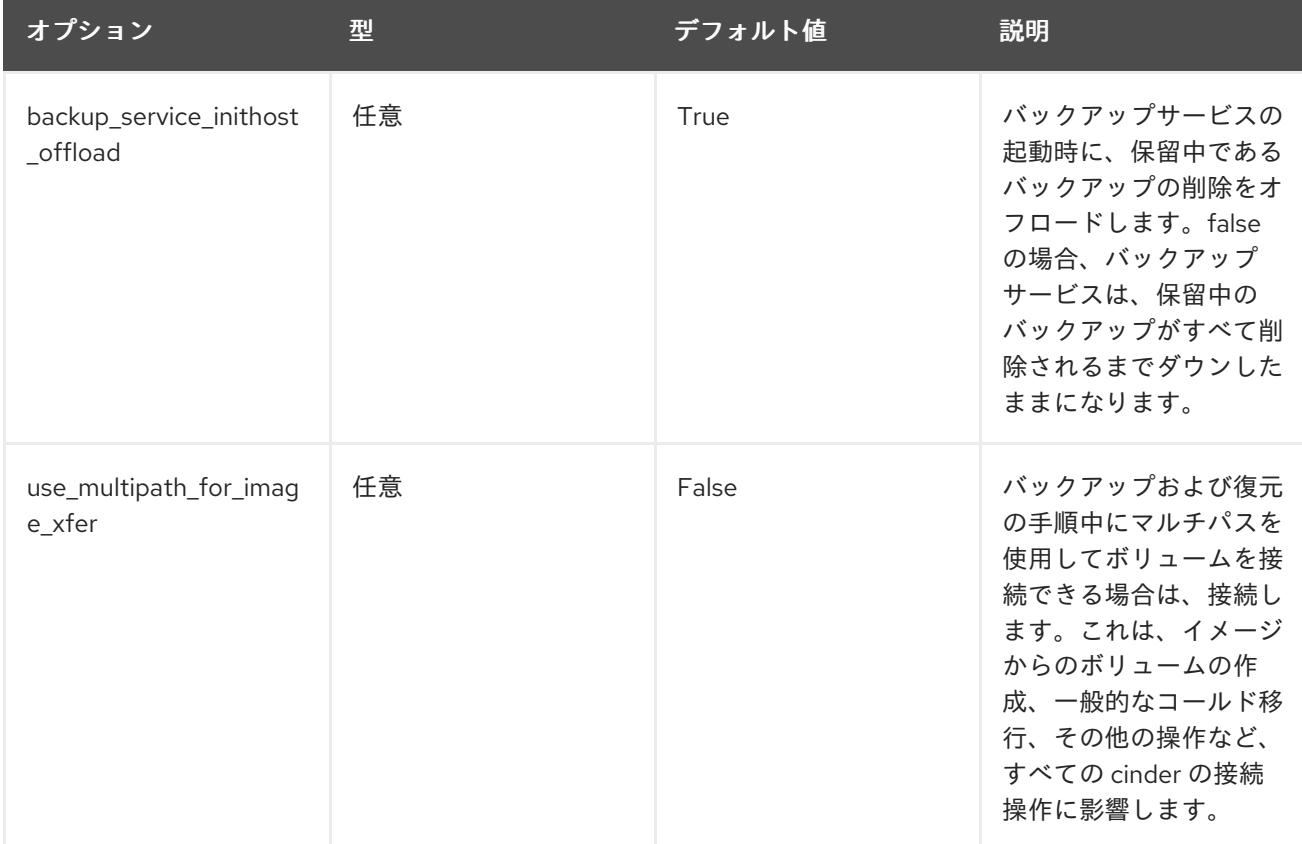

#### 表B.1 ブロックストレージバックアップサービスの設定オプション

<span id="page-33-0"></span>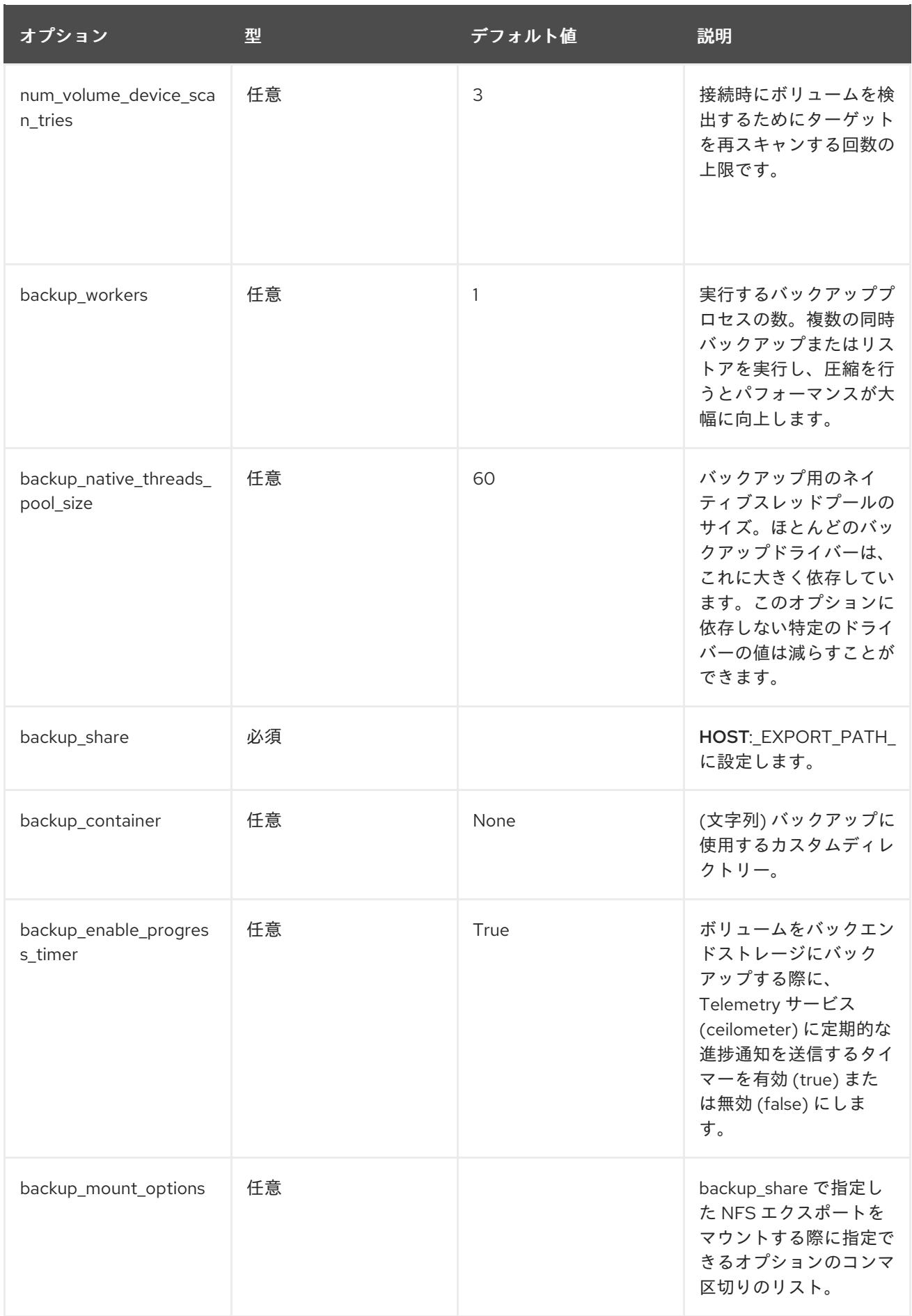

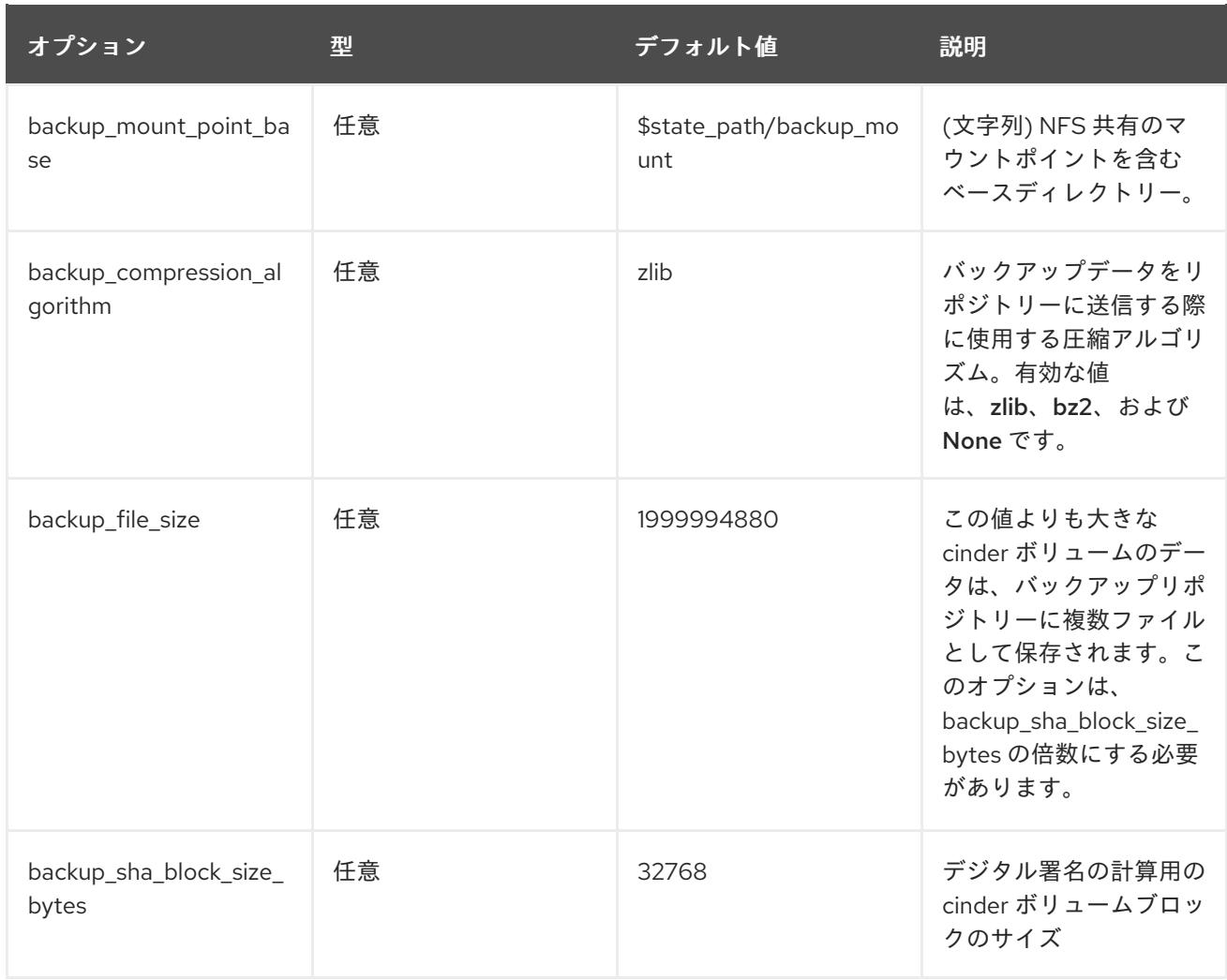